[mount-rpi-image.sh](https://saturn.ffzg.hr/rot13/index.cgi/mount-rpi-image.sh?action=attachments_download;page_name=raspberrypi;id=20151206192857-0-4730)

<u>t=0x8e3ae58 [0,0]</u>

Contents: [Dobrica PavlinuÅ<sub>i</sub> iÄ's random unstructured stuff]

- Dobrica PavlinuÅ<sub>i</sub>jÄ 's random unstructured stuff (Interestring projects)
- Dobrica PavlinuÅ¡iÄ 's random unstructured stuff (development)
- Dobrica PavlinuÅ<sub>i</sub>jÄ 's random unstructured stuff (OV7670)
- Dobrica PavlinuÅ<sub>i</sub>jÄ 's random unstructured stuff (DHT11/DHT22)
- Dobrica Pavlinu $\AA$ <sub>i</sub> i $\AA$  's random unstructured stuff (BlinkM + i2c)
- Dobrica PavlinuÅ<sub>i</sub>jÄ 's random unstructured stuff (CEC control your TV)
- ◆ Dobrica PavlinuÅ¡iÄ 's random unstructured stuff (TV on)
- Dobrica PavlinuÅ; iÄ's random unstructured stuff (Hints from forum)
	- ◆ Dobrica PavlinuÅ¡iÄ 's random unstructured stuff (screen saver)
	- Dobrica PavlinuA<sub>i</sub>iA 's random unstructured stuff (YouTube transcoding in [VLC\)](https://saturn.ffzg.hr/rot13/index.cgi?dobrica_pavlinu%C5%A1i%C4%87_s_random_unstructured_stuff#youtube_transcoding_in_vlc)
- Dobrica PavlinuÅ<sub>i</sub>iÄ 's random unstructured stuff (Education materials)
- Dobrica PavlinuA<sub>i</sub>iA 's random unstructured stuff (Raspberry Pi Accessories [Starter Kit\)](https://saturn.ffzg.hr/rot13/index.cgi?dobrica_pavlinu%C5%A1i%C4%87_s_random_unstructured_stuff#raspberry_pi_accessories_starter_kit)
- Dobrica PavlinuÅ<sub>i</sub>iÄ 's random unstructured stuff (GPU)
- Dobrica PavlinuÅ<sub>i</sub>jÄ 's random unstructured stuff (Arduino)
- Dobrica PavlinuÅ<sub>i</sub>jÄ 's random unstructured stuff (JTAG)
- Dobrica PavlinuÅ<sub>j</sub>iÄ 's random unstructured stuff (Arduino ProMini 3.3V 8MHz)
	- Dobrica PavlinuA<sub>j</sub>iA 's random unstructured stuff (Disable serial port [console\)](https://saturn.ffzg.hr/rot13/index.cgi?dobrica_pavlinu%C5%A1i%C4%87_s_random_unstructured_stuff#disable_serial_port_console)
		- ◆ Dobrica PavlinuÅ¡iÄ 's random unstructured stuff (connect Arduino serial)
	- ◆ Dobrica PavlinuÅ¡iÄ 's random unstructured stuff (flasing)
- Dobrica PavlinuÅ<sub>l</sub>iÄ's random unstructured stuff (DS1307 Tiny RTC)
	- ◆ Dobrica PavlinuÅ¡iÄ 's random unstructured stuff (DS18B20)
- Dobrica PavlinuÅ<sub>i</sub>jÄ 's random unstructured stuff (avrdude)
- Dobrica PavlinuÅ<sub>i</sub>jÄ 's random unstructured stuff (logic analyzer)
- Dobrica PavlinuÅ<sub>i</sub>jÄ's random unstructured stuff (rotary encoder)
- Dobrica PavlinuÅ<sub>i</sub>jÄ 's random unstructured stuff (SWD)
- Dobrica PavlinuÅ<sub>i</sub>jÄ 's random unstructured stuff (PIC)
- Dobrica PavlinuÅ¡iÄ 's random unstructured stuff (esp8089)
- Dobrica PavlinuÅ<sub>i</sub>jÄ 's random unstructured stuff (PS/2 GPIO)
- Dobrica PavlinuÅ<sub>j</sub>iÄ 's random unstructured stuff (GPIO header annotations)
- Dobrica PavlinuÅ<sub>i</sub>jÄ 's random unstructured stuff (Signal generator)
- Dobrica PavlinuÅ<sub>i</sub>jÄ 's random unstructured stuff (LCD panels)
- Dobrica PavlinuÅ<sub>i</sub>iÄ 's random unstructured stuff (Pi Zero USB OTG)
- Dobrica PavlinuÅ<sub>i</sub>jÄ 's random unstructured stuff (PATA IDE emulation)
- Dobrica PavlinuÅ<sub>i</sub>jÄ 's random unstructured stuff (DPI LCD screen)
- Dobrica PavlinuÅ<sub>j</sub>iÄ 's random unstructured stuff (i2c clock stretching)

 $t=0$ x $8e456b8$  [0,0]

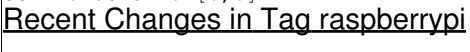

- [raspios](https://saturn.ffzg.hr/rot13/index.cgi?raspios)
- [PCF8591](https://saturn.ffzg.hr/rot13/index.cgi?pcf8591)
- [OV7670](https://saturn.ffzg.hr/rot13/index.cgi?ov7670)

### **Interestring projects**

TODO: test them out and write full description on this wiki :-)

- FreeLSS is a laser scanning program for the Raspberry Pi. It allows a Raspberry Pi to function as the core to a complete turn table laser scanning system. ♦ <https://github.com/hairu/freelss>
- PWM on the Raspberry pi done properly (in hardware, stable)
	- ♦ <https://github.com/sarfata/pi-blaster>
- <https://github.com/ali1234/raspi-teletext>
- [https://github.com/jgarff/rpi\\_ws281x](https://github.com/jgarff/rpi_ws281x)
- u-boot on sdcard for nfs boot: [http://elinux.org/RPi\\_U-Boot](http://elinux.org/RPi_U-Boot)
- RF transmitter for Raspberry Pi<https://github.com/F5OEO/rpitx>

#### **development**

- distcc setup<http://openframeworks.cc/setup/raspberrypi/Raspberry-Pi-DISTCC-guide.html>
- RPi (Raspbian arm) chroot on x86 Linux [http://dev.xff.lt/b/archives/2015/01/11/rpi\\_raspbian\\_arm\\_chroot\\_on\\_x86\\_linux/](http://dev.xff.lt/b/archives/2015/01/11/rpi_raspbian_arm_chroot_on_x86_linux/) <https://wiki.debian.org/QemuUserEmulation> ♦
	- <https://wiki.debian.org/RaspberryPi/qemu-user-static>

## **[OV7670](https://saturn.ffzg.hr/rot13/index.cgi?ov7670)**

• <http://www.raspberrypi.org/phpBB3/viewtopic.php?uid=25856&f=44&t=11839&start=0>

## **DHT11/DHT22**

- <http://www.tortosaforum.com/raspberrypi/dht11driver.htm>
- <http://learn.adafruit.com/dht-humidity-sensing-on-raspberry-pi-with-gdocs-logging/overview>

## **[BlinkM](https://saturn.ffzg.hr/rot13/index.cgi?BlinkM) + i2c**

• <http://www.raspberrypi.org/forums/viewtopic.php?t=11969>

# **CEC - control your TV**

<http://www.raspberrypi.org/forum/viewtopic.php?f=35&t=15749>

```
root@raspberrypi:/home/pi# git clone https://github.com/Pulse-Eight/libcec.git
root@raspberrypi:/home/pi# cd libcec/
root@raspberrypi:/home/pi/libcec# apt-get install autoconf automake libtool liblockdev1-dev libud
root@raspberrypi:/home/pi/libcec# sh -x bootstrap
root@raspberrypi:/home/pi/libcec# ./configure --with-rpi-include-path=/opt/vc/include/ --with-rpi-lib-path=/opt/vc/lib/
```

```
##############################################################################
```

```
libCEC version 2:1:0 configured
```

```
Compilation flags:
 CXXFLAGS : -g -O2 -fPIC -Wall -Wextra -Wno-missing-field-initializers -Wno-psabi
 libCEC LDFLAGS : -lbcm_host -llockdev -lrt -ldl -lpthread -L/opt/vc/lib/ -lvcos -lvchiq_arm -l
  client LDFLAGS : -lrt -ldl -lpthread 
Configured features:
  Pulse-Eight CEC Adapter : yes
  Pulse-Eight CEC Adapter detection : yes
 Raspberry Pi support : ves
  TDA995x support : no
You can now build libCEC by running:
  make
##############################################################################
make install
```
#### **TV on**

```
pi@raspberrypi ~ $ echo "on 0" | cec-client -s
```
### **Hints from forum**

#### **screen saver**

<http://www.raspberrypi.org/phpBB3/viewtopic.php?p=84831#p84831>

# prevent screensaver from powering down display setterm -blank 0 -powerdown 0 > /dev/tty0

# clear the display and turn off the flashing cursor clear > /dev/tty0 setterm -cursor 0 > /dev/tty0

# turn the cursor back on when done with omxplayer setterm -cursor  $1$  > /dev/tty0

#### **YouTube transcoding in VLC**

<http://www.raspberrypi.org/phpBB3/viewtopic.php?p=163658#p163658>

cvlc 'youtube.com/watch?v=XXXXXXXXXXY :sout='#transcode{vcodec=h264,vb=0,fps=0,scale=0,height=720

#### **Education materials**

- [http://pi.cs.man.ac.uk/download/Raspberry\\_Pi\\_Education\\_Manual.pdf](http://pi.cs.man.ac.uk/download/Raspberry_Pi_Education_Manual.pdf)
- <http://www.ocr.org.uk/qualifications/by-subject/computing/raspberry-pi/>

• <http://www.cl.cam.ac.uk/projects/raspberrypi/>

## **Raspberry Pi Accessories Starter Kit**

<http://www.conrad.com/ce/en/product/409208/Raspberry-Pi-Accessories-Starter-Kit?ref=searchDetail>

- 1x Rapberry sticker
- Power supply for the Raspberry
- Sturdy acrylic housing, which includes all possible connections for this Raspberry and perfectly protects
- 4 GB SD card to store your programs
	- ♦ <https://learn.adafruit.com/adafruit-raspberry-pi-lesson-1-preparing-and-sd-card-for-your-raspberry-pi>
- USB Micro Card Reader
- USB cable (for power supply or the power supply of a PC)
- 3 m Ethernet cable
	- ♦ <https://learn.adafruit.com/adafruits-raspberry-pi-lesson-6-using-ssh>
	- ♦ <https://learn.adafruit.com/adafruit-raspberry-pi-lesson-7-remote-control-with-vnc>
- TTL USB cable
	- ♦ <https://learn.adafruit.com/adafruits-raspberry-pi-lesson-5-using-a-console-cable/test-and-configure>
- PI Cobbler (KIT hereby connect the RP with other circuit boards)
- Large breadboard circuit
- Colored board cable connector
- 5x 560 ohm resistors (for LEDS)
- 3x LED's (red, green, blue)
	- ♦ <https://learn.adafruit.com/raspberry-pi-e-mail-notifier-using-leds>
	- ♦ <https://learn.adafruit.com/debugging-with-the-raspberry-pi-webide/debug-a-blinking-led>
- 5x 10K resistors (for buttons)
- 3x pushbutton
	- https://learn.adafruit.com/playing-sounds-and-using-buttons-with-raspberry-pi/bread-board-se
- 1x photocell
	- ♦ <https://learn.adafruit.com/basic-resistor-sensor-reading-on-raspberry-pi/basic-photocell-reading>
- 1x 1uf capacitor (for photocell)

### **GPU**

- FFT
- ♦ <http://www.raspberrypi.org/accelerating-fourier-transforms-using-the-gpu/>
- $\triangleq$  https://github.com/raspberrypi/userland/tree/master/host\_applications/linux/apps/hello\_pi/hell
- SHA-256
	- ♦ <http://rpiplayground.wordpress.com/>
	- ♦ <https://github.com/elorimer/rpi-playground/tree/master/QPU>
- Machine learning the Deep Belief image recognition SDK
	- ♦ <http://petewarden.com/2014/06/09/deep-learning-on-the-raspberry-pi/>
	- ♦ <http://scientistnobee.wordpress.com/2014/06/20/machine-learning-with-raspberry-pi/>

## **Arduino**

• Connect using I2C

<http://www.pihomeserver.fr/en/2013/08/13/raspberry-pi-home-server-arduino-lier-les-deux-via-bus-i2c/>

# **JTAG**

• <https://github.com/synthetos/PiOCD/wiki/Using-a-Raspberry-Pi-as-a-JTAG-Dongle>

## **Arduino ProMini 3.3V 8MHz**

#### **Disable serial port console**

edit /boot/cmdline.txt and remove all ttyAMA0 leaving:

```
pi@raspberrypi ~ $ cat /boot/cmdline.txt
dwc_otg.lpm_enable=0 console=tty1 root=/dev/mmcblk0p2 rootfstype=ext4 elevator=deadline rootwait
```
also, comment out ttyAMA0 in /etc/inittab

#### **connect Arduino serial**

RX->TX TX->RX

[https://github.com/dpavlin/avrdude-rpi/tree/fix\\_channel\\_in\\_use](https://github.com/dpavlin/avrdude-rpi/tree/fix_channel_in_use)

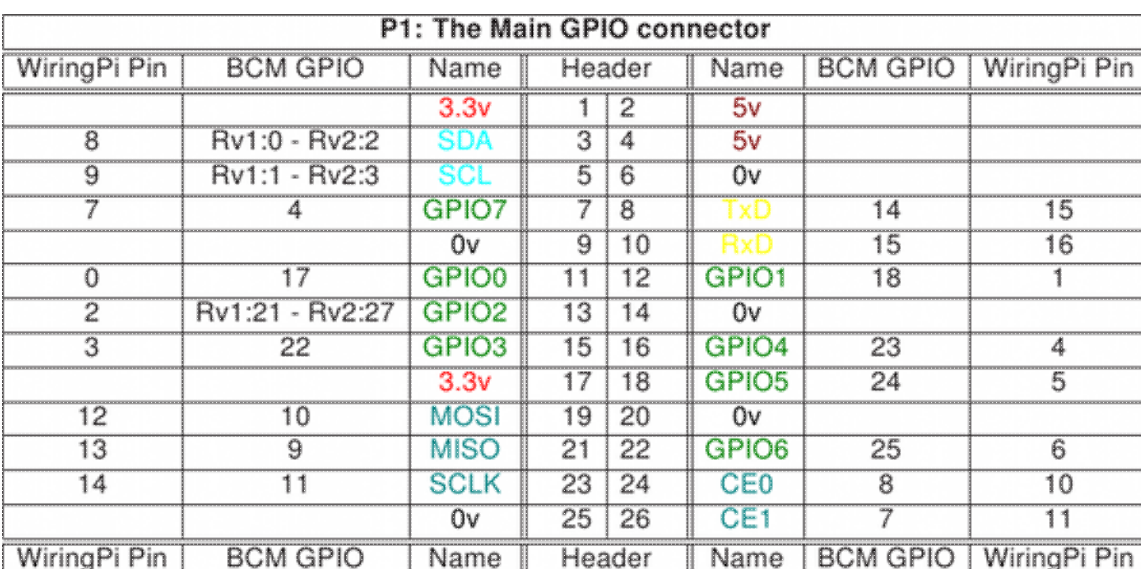

pin definitions in GPIO.RPi are physical pins on board **not** BCM or wiring ip!

#### **flasing**

```
dpavlin@blue:~/Arduino/RF433_Sockets$ scp /tmp/build*.tmp/*.hex pi@rpi.tv:/tmp/
RF433_Sockets.cpp.hex 100% 19KB 18.6KB/s 00:00
```

```
pi@raspberrypi ~ $ cat avrdude.sh 
#!/bin/sh
hex=\iotals -t /tmp/*.hex | head -1\iotaecho "flash hex: $hex"
```
sudo /home/pi/avrdude-rpi/avrdude-autoreset -C /home/pi/avrdude.conf -v -v -patmega328p -carduino pi@raspberrypi ~ \$ ./avrdude.sh flash hex: /tmp/RF433\_Sockets.cpp.hex avrdude: Version 6.1, compiled on Sep 17 2014 at 05:41:35 Copyright (c) 2000-2005 Brian Dean, http://www.bdmicro.com/ Copyright (c) 2007-2014 Joerg Wunsch System wide configuration file is "/home/pi/avrdude.conf" User configuration file is "/root/.avrduderc" User configuration file does not exist or is not a regular file, skipping Using Port : /dev/ttyAMA0 Using Programmer : arduino Overriding Baud Rate : 57600 done with autoreset strace: |/home/pi/avrdude-rpi/autoreset: Broken pipe strace: |/home/pi/avrdude-rpi/autoreset: Broken pipe AVR Part : ATmega328P Chip Erase delay : 9000 us PAGEL : PD7 BS2 : PC2<br>RESET disposition : dedicated : RESET disposition : ded.<br>RETRY pulse : SCK RETRY pulse serial program mode  $\qquad \qquad :$  yes parallel program mode : yes Timeout : 200 StabDelay : 100 CmdexeDelay : 25 SyncLoops : 32 ByteDelay : 0 PollIndex : 3 PollValue : 0x53 Memory Detail : Block Poll **Page** Polled Memory Type Mode Delay Size Indx Paged Size Size #Pages MinW MaxW ReadBack ----------- ---- ----- ----- ---- ------ ------ ---- ------ ----- ----- -------- eeprom 65 20 4 0 no 1024 4 0 3600 3600 0xff 0xff flash 65 6 128 0 yes 32768 128 256 4500 4500 0xff 0xff lfuse 0 0 0 0 no 1 0 0 4500 4500 0x00 0x00 hfuse 0 0 0 0 no 1 0 0 4500 4500 0x00 0x00 efuse 0 0 0 0 no 1 0 0 4500 4500 0x00 0x00 lock 0 0 0 0 no 1 0 0 4500 4500 0x00 0x00 calibration 0 0 0 0 no 1 0 0 0 0 0x00 0x00 signature 0 0 0 0 no 3 0 0 0 0 0x00 0x00 Programmer Type : Arduino Description : Arduino Hardware Version: 2 Firmware Version: 1.16 Vtarget : 0.0 V Varef : 0.0 V Oscillator : Off SCK period : 0.1 us avrdude: AVR device initialized and ready to accept instructions Reading | ################################################## | 100% 0.01s avrdude: Device signature = 0x1e950f avrdude: safemode: lfuse reads as 0 avrdude: safemode: hfuse reads as 0 avrdude: safemode: efuse reads as 0 avrdude: reading input file "/tmp/RF433\_Sockets.cpp.hex"

```
avrdude: writing flash (6770 bytes):
Writing | ################################################## | 100% 1.98s
avrdude: 6770 bytes of flash written
avrdude: verifying flash memory against /tmp/RF433_Sockets.cpp.hex:
avrdude: load data flash data from input file /tmp/RF433_Sockets.cpp.hex:
avrdude: input file /tmp/RF433_Sockets.cpp.hex contains 6770 bytes
avrdude: reading on-chip flash data:
Reading | ################################################## | 100% 1.49s
avrdude: verifying ...
avrdude: 6770 bytes of flash verified
avrdude: safemode: lfuse reads as 0
avrdude: safemode: hfuse reads as 0
avrdude: safemode: efuse reads as 0
avrdude: safemode: Fuses OK (E:00, H:00, L:00)
strace: |/home/pi/avrdude-rpi/autoreset: Broken pipe
strace: |/home/pi/avrdude-rpi/autoreset: Broken pipe
strace: |/home/pi/avrdude-rpi/autoreset: Broken pipe
strace: |/home/pi/avrdude-rpi/autoreset: Broken pipe
strace: |/home/pi/avrdude-rpi/autoreset: Broken pipe
avrdude done. Thank you.
strace: |/home/pi/avrdude-rpi/autoreset: Broken pipe
```
### **DS1307 Tiny RTC**

- <http://www.instructables.com/id/Set-up-Real-Time-Clock-RTC-on-Raspberry-Pi/>
- http://electronics.stackexchange.com/questions/98361/how-to-modify-ds1307-rtc-to-use-3-3v-for-ras

Check if module has 5V pull-up I2C resistors! If it does (like Tiny RTC has R2 and R3) you will have to remove them.

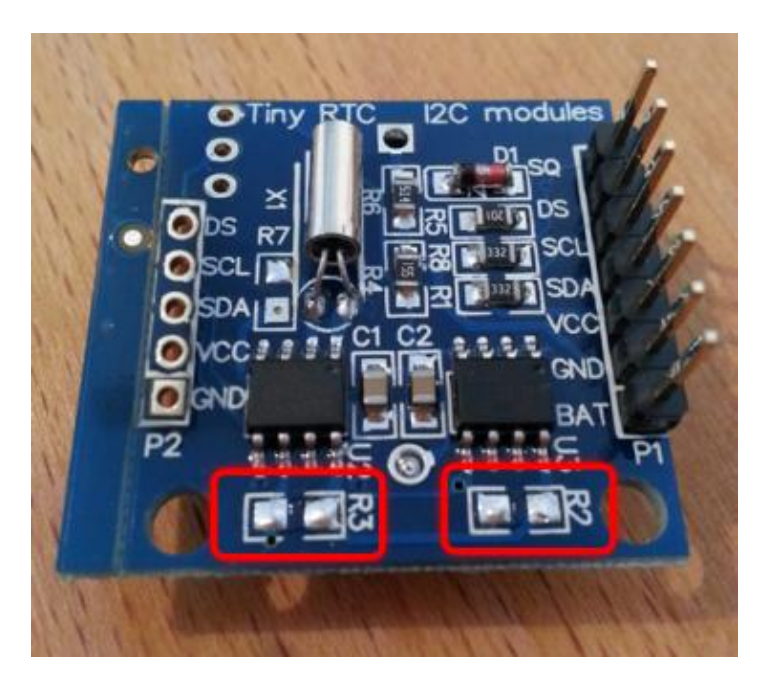

root@raspberrypi:/home/pi# modprobe i2c-dev root@raspberrypi:/home/pi# i2cdetect -y 1 0 1 2 3 4 5 6 7 8 9 a b c d e f  $00:$  ------------------------10: -- -- -- -- -- -- -- -- -- -- -- -- -- -- -- -- 20: -- -- -- -- -- -- -- -- -- -- -- -- -- -- -- -- 30: -- -- -- -- -- -- -- -- -- -- -- -- -- -- -- -- 40: -- -- -- -- -- -- -- -- -- -- -- -- -- -- -- -- 50: 50 -- -- -- -- -- -- -- -- -- -- -- -- -- -- --  $60:$  -- -- -- -- -- -- -- --  $68$  -- -- -- -- -- -- -- $70:$  -- -- -- -- -- -- -- -root@raspberrypi:/home/pi# modprobe rtc-ds1307 root@raspberrypi:/home/pi# echo ds1307 0x68 > /sys/class/i2c-adapter/i2c-1/new\_device root@raspberrypi:/home/pi# hwclock --systohc -D --noadjfile --utc hwclock from util-linux 2.20.1 Using /dev interface to clock. Assuming hardware clock is kept in UTC time. Time elapsed since reference time has been 0.722720 seconds. Delaying further to reach the new time. Setting Hardware Clock to 11:53:41 = 1429876421 seconds since 1969 ioctl(RTC\_SET\_TIME) was successful.

#### **DS18B20**

root@raspberrypi:/home/pi# grep w1 /boot/config.txt dtoverlay=w1-gpio

root@raspberrypi:/home/pi# apt-get install i2c-tools

# reboot

```
root@raspberrypi:/home/pi# cat /sys/bus/w1/devices/28-0000043c5507/w1_slave 
50 05 4b 46 7f ff 0c 10 1c : crc=1c YES
50 05 4b 46 7f ff 0c 10 1c t=85000
```
Hmm, you will also want to remove R1 pullup to make it work?

#### **avrdude**

Using Raspberry Pi as Arduino ISP programmer

• <https://github.com/onandoffables/avrdude-linuxgpio>

```
root@raspberrypi:/home/pi# avrdude -c linuxgpio -p atmega328p
avrdude: AVR device initialized and ready to accept instructions
Reading | ################################################## | 100% 0.00s
avrdude: Device signature = 0x1e950f
avrdude: safemode: Fuses OK (E:05, H:DA, L:FF)
```
### **logic analyzer**

- bare metal:<https://github.com/tuxyme/metal-pi>
- Panalyzer a RaspberryPi based Logic Analyzer <https://github.com/richardghirst/Panalyzer>

#### **rotary encoder**

[http://www.bobrathbone.com/raspberrypi\\_rotary.htm](http://www.bobrathbone.com/raspberrypi_rotary.htm)

### **SWD**

<http://www.disk91.com/2015/technology/programming/swd-programming-using-a-raspberrypi/> <https://github.com/disk91/PySWD>

```
pi@raspberrypi ~ $ git clone https://github.com/disk91/PySWD
pi@raspberrypi ~ $ cd PySWD/
```
## **PIC**

- rpp PIC Programmer using GPIO<http://holdenc.altervista.org/rpp/>
- <http://mujweb.cz/tlc/rpp/>
- <https://www.raspberrypi.org/forums/viewtopic.php?f=44&t=14689&start=75>
- <https://github.com/oh7bf/PiPIC>
- <https://github.com/WallaceIT/picberry>

#### **esp8089**

- <https://hackaday.io/project/8678-rpi-wifi-hat>
- <https://github.com/al177/esp8089>

### **PS/2 GPIO**

- <http://www.deater.net/weave/vmwprod/hardware/pi-ps2/>
	- ♦ <https://github.com/deater/vmw-meter/blob/master/pi-ps2/linux-kernel/pi-ps2gpio.c>

### **GPIO header annotations**

• <https://github.com/splitbrain/rpibplusleaf/tree/master>

## **Signal generator**

• <https://github.com/JamesP6000/WsprryPi>

pi@rpi2 ~/WsprryPi \$ sudo ./wspr --test-tone 1000000 A test tone will be generated at frequency 1.000000 MHz

Using local mbox device file with major 249. Transmitting test tone on frequency 1.000000 MHz Press CTRL-C to exit!

• [http://github.com/gryrmln/RPi\\_Wobbulator](http://github.com/gryrmln/RPi_Wobbulator)

## **LCD panels**

<http://blog.reasonablycorrect.com/raw-dpi-raspberry-pi/>

## **Pi Zero USB OTG**

libcomposite

• <http://isticktoit.net/?p=1383>

## **PATA IDE emulation**

• <https://www.retrotronics.org/home-page/netpi-ide/>

## **DPI LCD screen**

- <http://blog.reasonablycorrect.com/raw-dpi-raspberry-pi/>
- <https://www.raspberrypi.org/forums/viewtopic.php?p=1023780#p1023780>

### **i2c clock stretching**

• <https://github.com/raspberrypi/linux/issues/254#issuecomment-217047171>